VERSION 1.0 JUNE 09, 2022

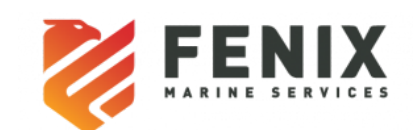

# API Document

**VIP Services Implementation for FMS TOS**

## Table of Contents

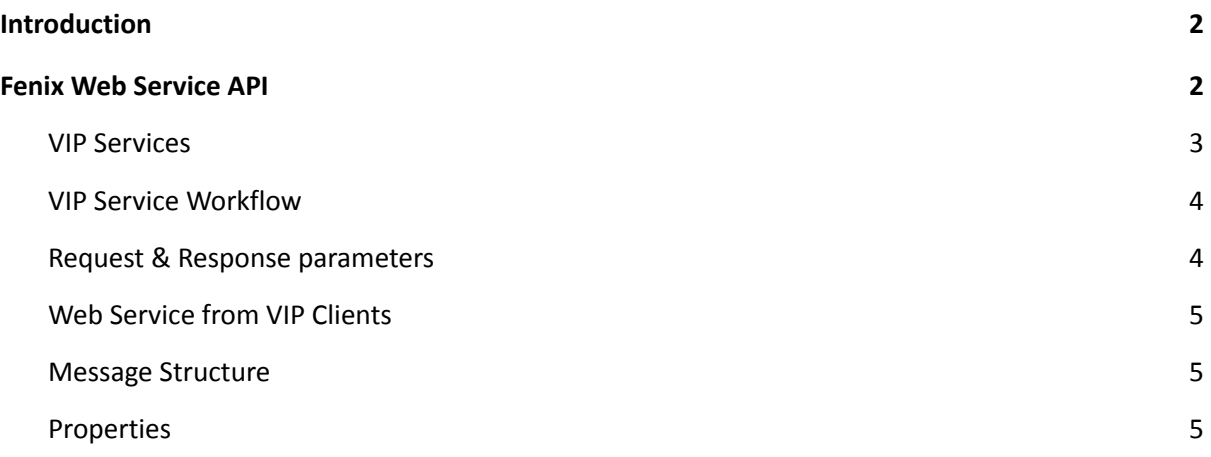

#### **Version History:**

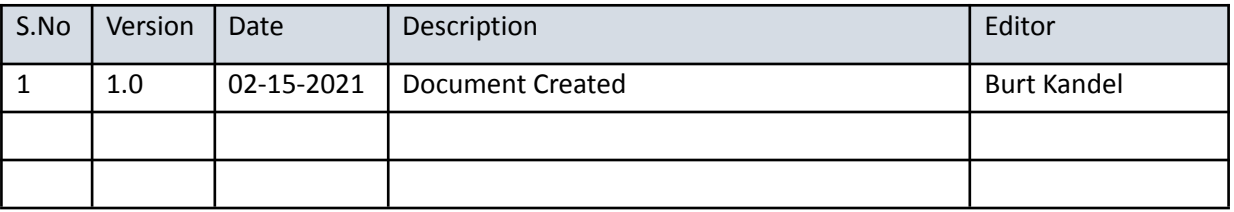

## <span id="page-1-0"></span>**Introduction**

In this document, you will learn about the different VIP services that Fenix provide to our partners, as well as providing steps on how to access and use these features.

In our API, there are premium services that your customers will be able to use on your platform for a single additional fee per service called the "VIP Services" . These services include automatically setting up the best possible appointment for a container using the HONE AI algorithm, reserving a premium appointment time slot, requesting an expedited service that allows containers mounted on a chassis and ready to go much earlier than usual.

## <span id="page-1-1"></span>**Fenix Web Service API**

The web service in general refers to a standardized way of integrating different applications hosted over a network. In Fenix, the web service always represents SOAP based services which complies to the WSDL standards. Third party systems can make use of the below service available for integrating with Fenix.

1. argo-service.wsdl – genericInvoke Web Service used for Gate, ICU, HPU.

### <span id="page-2-0"></span>**VIP Services**

FMS currently provides the below types for performing the VIP service.

#### 1. **EXPRESS**

Third Party vendors can make use of the ICU requests to subscribe to our Express Service (automatic appointments). The service creates an appointment for the selected containers using our AI algorithm(HONE) to create the best possible appointment. Once the workflow is complete, a service completion response is sent back to the vendor.

Agents can also use the ICU request to reschedule an appointment. When a "reschedule" request is desired, the partner portal will send an appointment reschedule request. Fenix will cancel the associated appointment that was created by the Express service and send a response to the agent on successful cancellation. The subscription to the service will not be canceled. Instead, the agent will receive another appointment for the specified container. This reschedule will only happen once per service. If the rescheduled appointment is cancelled, the agent must pay again for the service.

#### 2. **PREFERRED**

The Preferred service allows a partner portal to reserve an appointment even when there are no appointment time slots available. By requesting Fenix Preferred, agents ensure that they have the best and earliest appointments available. This service will expedite the agent's shipment with access to earlier appointments. Since this service is performed immediately after approval, there is no way for end users to cancel this service.

#### 3. **PRIORITY**

Fenix Priority is a service that mounts a selected container on wheels and is ready to go as soon as it comes off the vessel. This service is a two-step process. Fenix receives the request from third party vendors and sends the request into a batch to await approval. After twenty four hours before vessel arrival, the service is approved or rejected. Upon approval/rejection, the third party vendor is notified.

Fenix Priority also allows customers to request the service for containers that are already in the yard. These requests are not put in a batch and are approved or rejected immediately like the Express and Preferred service.

#### <span id="page-3-0"></span>VIP Service Workflow

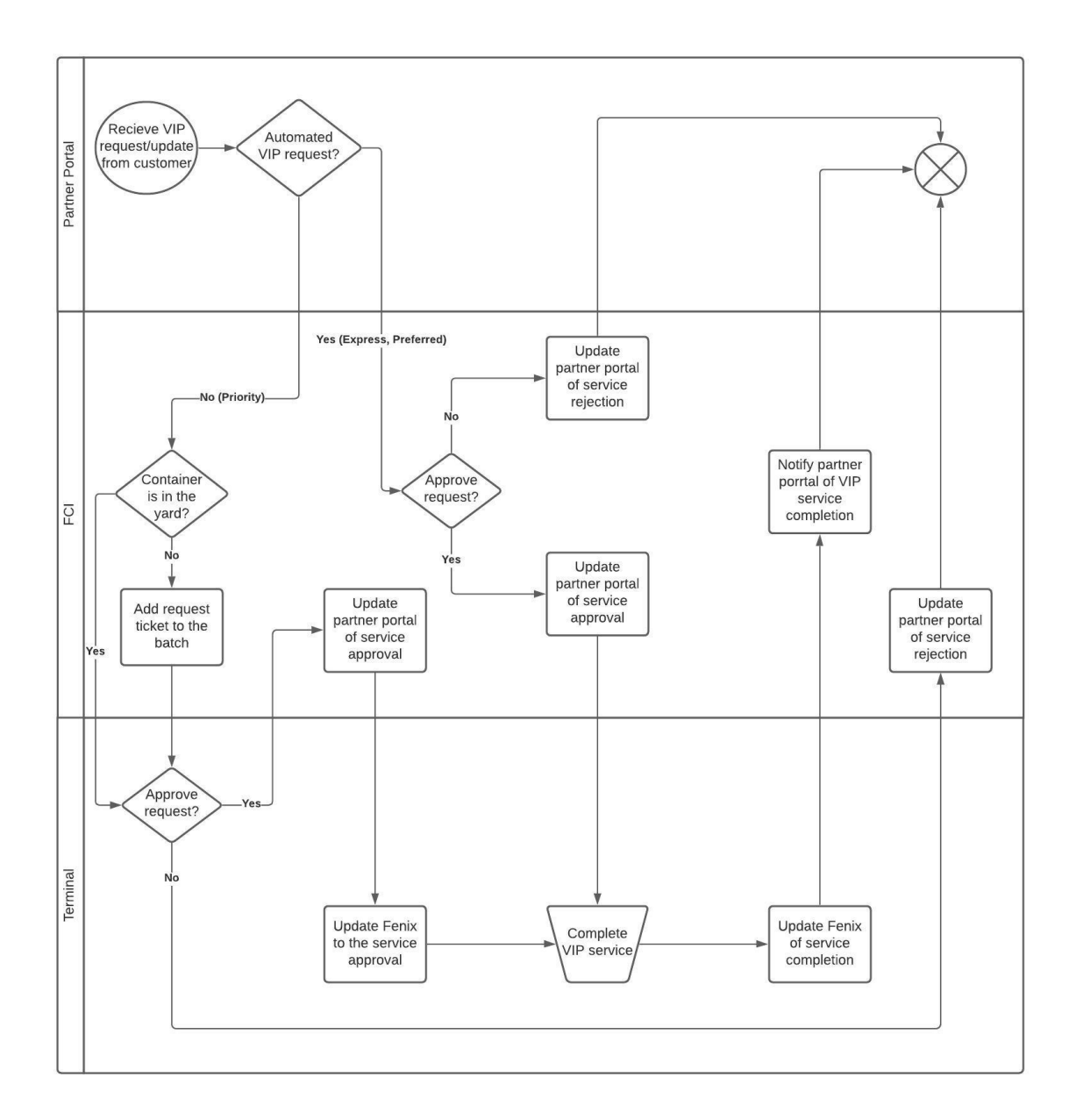

#### <span id="page-3-1"></span>Request & Response parameters

All calls to the common Web Service API have the same general form:

- 1. The scope of the request, i.e., the terminal operator, complex, facility, and Yard. (FMS/USSPQ/FMS/FMS).
- 2. User credentials (will be generated and shared to each Partner) Create the SOAP request by encoding the user credentials as a base64 token and send the Authentication parameter as part of the MIME header.
- 3. XML payload for the specific operation

The response from Fenix has a common format:

- 1. Any messages that have been generated during the call (info, warning or severe).
- 2. A single status code indicating the worst level of any of the messages.
- 3. Results from the specific operation.

Note: The response message would have the status of API failed or succeeded and error messages as free format text. The error messages are subject to change.

#### <span id="page-4-0"></span>Web Service from VIP Clients

Third-party Customers must submit an ICU request to the Fenix web service API for subscribing to the VIP services from Fenix. Fenix Web Services APIs treat the third-party client application as an authorized user. The client application must include a valid username and password combination, and topology information with each request.

#### <span id="page-4-1"></span>Message Structure

The Incremental Container Update (ICU) is a standard Fenix web-service API that allows external systems to update properties of an existing Unit in Fenix. The request is identified by the root element icu. The naming conventions and node elements are as follows.

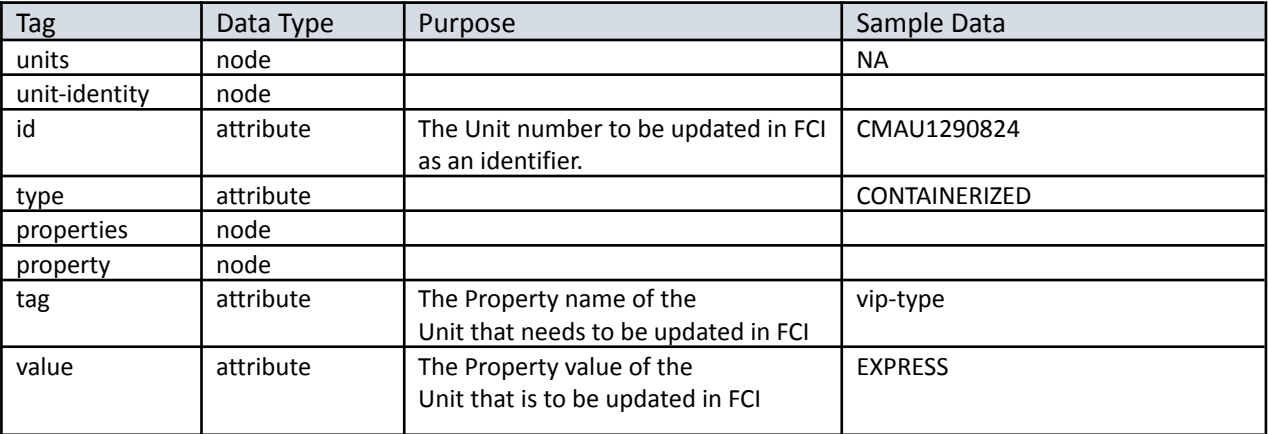

#### <span id="page-4-2"></span>Properties

Following are the properties expected in the **property** tag of the incoming ICU request.

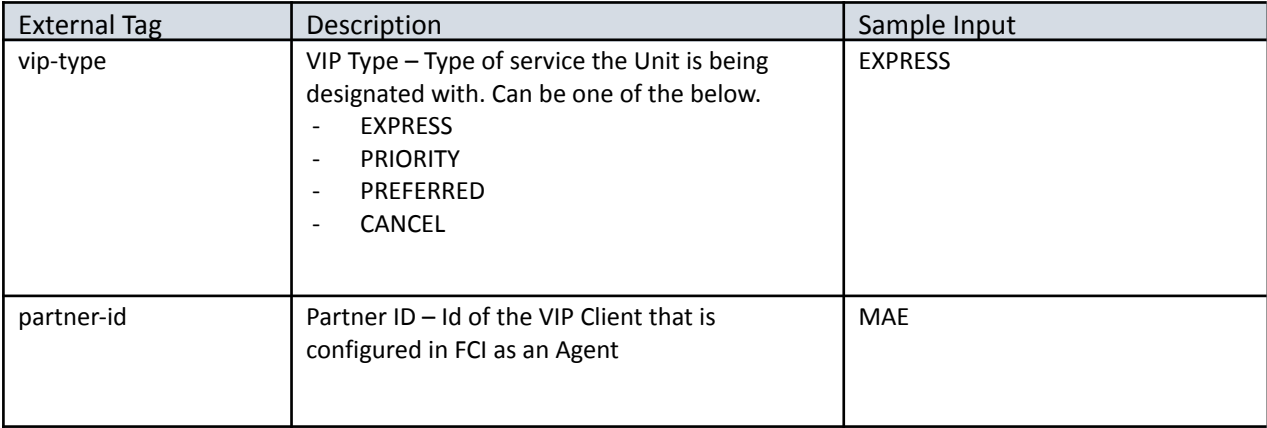

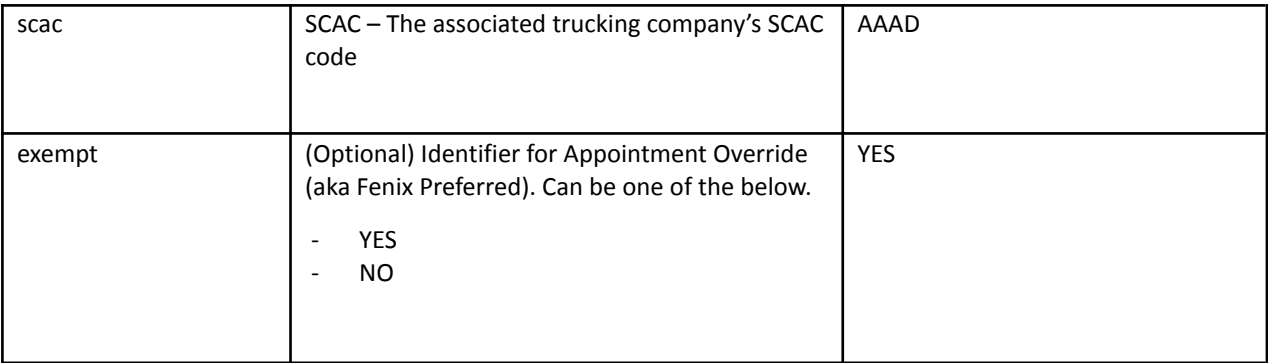

#### **Sample Request for subscribing to VIP service:**

```
<icu>
<units>
 <unit-identity id="CMAU1230907" type="CONTAINERIZED">
 </unit-identity>
</units>
<properties>
 <property tag="vip-type" value="EXPRESS"/>
 <property tag="partner-id" value="MAE"/>
 <property tag="scac" value="AAAD"/>
 <property tag="exempt" value="NO"/>
</properties>
</icu>
```
The value attribute of vip-type will differ for the different services. **Sample Response:**

When the request is processed successfully, the below response will be generated, with status code "0" and status-id "OK".

```
<?xml version="1.0" encoding="UTF-8"?>
<argo-response status="0" status-id="OK">
<icu>
  <units>
  <unit-identity id="CMAU1290824" type="CONTAINERIZED" />
 </units>
  <properties>
  <property tag="vip-type" value="EXPRESS" />
  <property tag="partner-id" value="MAE" />
  <property tag="scac" value="AAAD"/>
  <property tag="exempt" value="NO"/>
 </properties>
 </icu>
</argo-response>
```
#### **Sample Request for cancelling a VIP service:**

```
<icu><units>
        <unit-identity id="CMAU1036954" type="CONTAINERIZED">
        </unit-identity>
</units>
<properties>
        <property tag="vip-type" value="CANCEL"/>
        <property tag="partner-id" value="MAE"/>
</properties>
<event/>
</icu>
```
#### **Error Response:**

<?xml version="1.0" encoding="UTF-8"?> <argo-response status="2" status-id="WARNING"> <messages> <message message-id="ERROR\_UNIT\_NOT\_FOUND\_FOR\_EQUIPMENT\_ID\_AND\_CARRIER" message-severity="WARNING" message-text="No active unit (= Master Visit State is active or advised) could be found that uses the equipment with the id 'CMAU1290824' and that is defined for the declared carrier (if carrier is declared)." message-detail="No active unit (= Master Visit State is active or advised) could be found that uses the equipment with the id 'CMAU1290824' and that is defined for the declared carrier (if carrier is declared)." /> </messages> </argo-response>

A response with status code "3" and status-id "SEVERE" is returned in case of failure in processing the request.

#### **Fenix Preferred Service**

Vendors can use the below request to perform *Appointment Exemption(override)*. Fenix expects the ICU request to be sent with the "exempt" attribute set to "YES" which will provide new appointment creation options for Gate processing.

```
<icu>
 <units>
  <unit-identity id="CMAU1241898" type="CONTAINERIZED">
 </unit-identity>
 </units>
 <properties>
   <property tag="partner-id " value="XYZ"/>
   <property tag="vip-type " value="PREFERRED"/>
   <property tag="scac" value="AAAD"/>
   <property tag="exempt" value="YES"/>
 </properties>
</icu>
```
The above request is expected with property exempt set to "NO" or "" for canceling the Exemption.